## **How to use the Epson Ceiling Mounted Projector**

Tap the **AV Equipment** button on the Cisco touch panel. Toggle **Projector power** to ON.

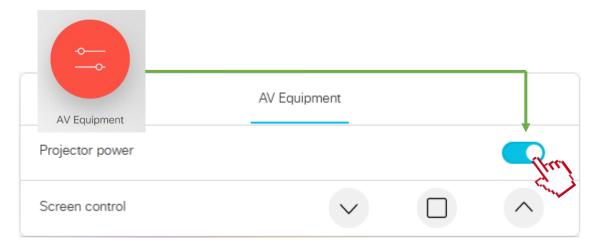

Connect your PC to the HDMI cable at the podium using the USB-C adapter if necessary.

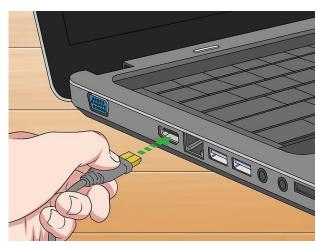

**Note**: Cisco Proximity is also available for wireless screen sharing.

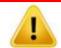

## PLEASE TURN OFF SYSTEM AFTER USE

|                 | AV Equipment |      |
|-----------------|--------------|------|
| Projector power |              | Proj |
| Screen control  | ~            |      |

For detailed instructions of this system please refer to the manual located at the control desk. Contact AV Services at av@oist.jp or 21534, to request assistance or report a fault.